## **Istruzioni sull'uso del programma "scelta del bruciatore"**

Decomprimere il file scaricato dal sito internet, utilizzando un programma come WinZip, ZipGenius ecc

Aprire il file:

Campi 2010\_START.xls

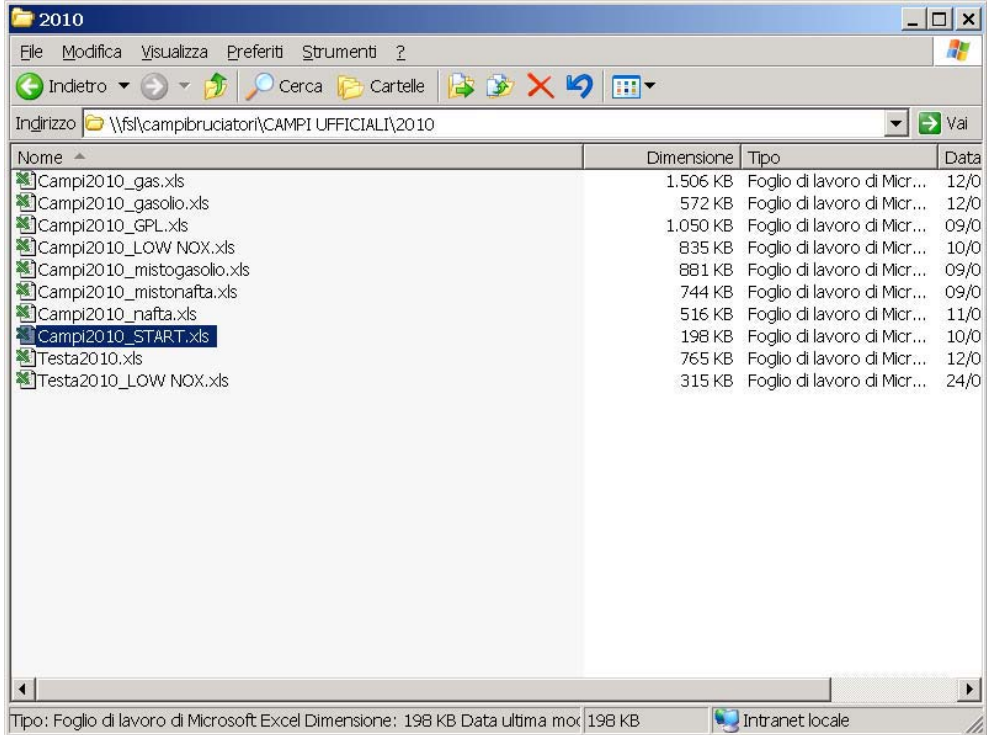

Se compare il messaggio sottostante, selezionare "Attiva Macro"

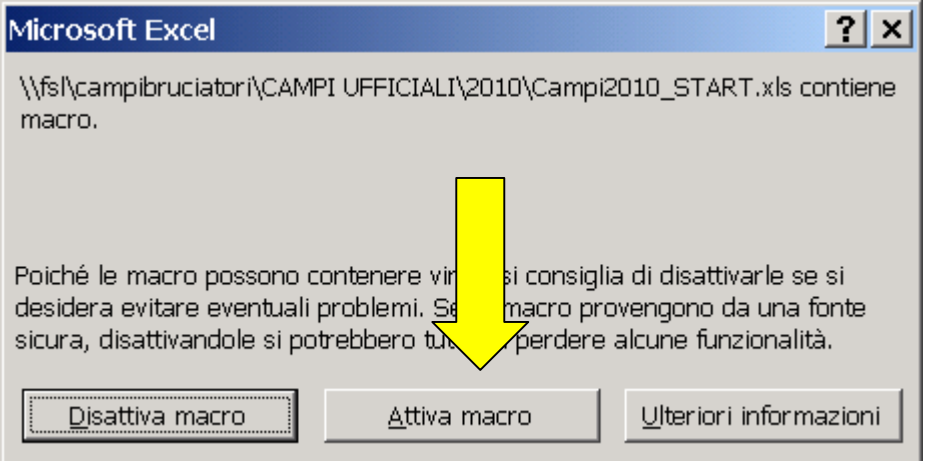

Selezionare il tipo di combustibile desiderato: Nell'esempio sottostante è: "Campi di lavoro bruciatori di gas naturale"

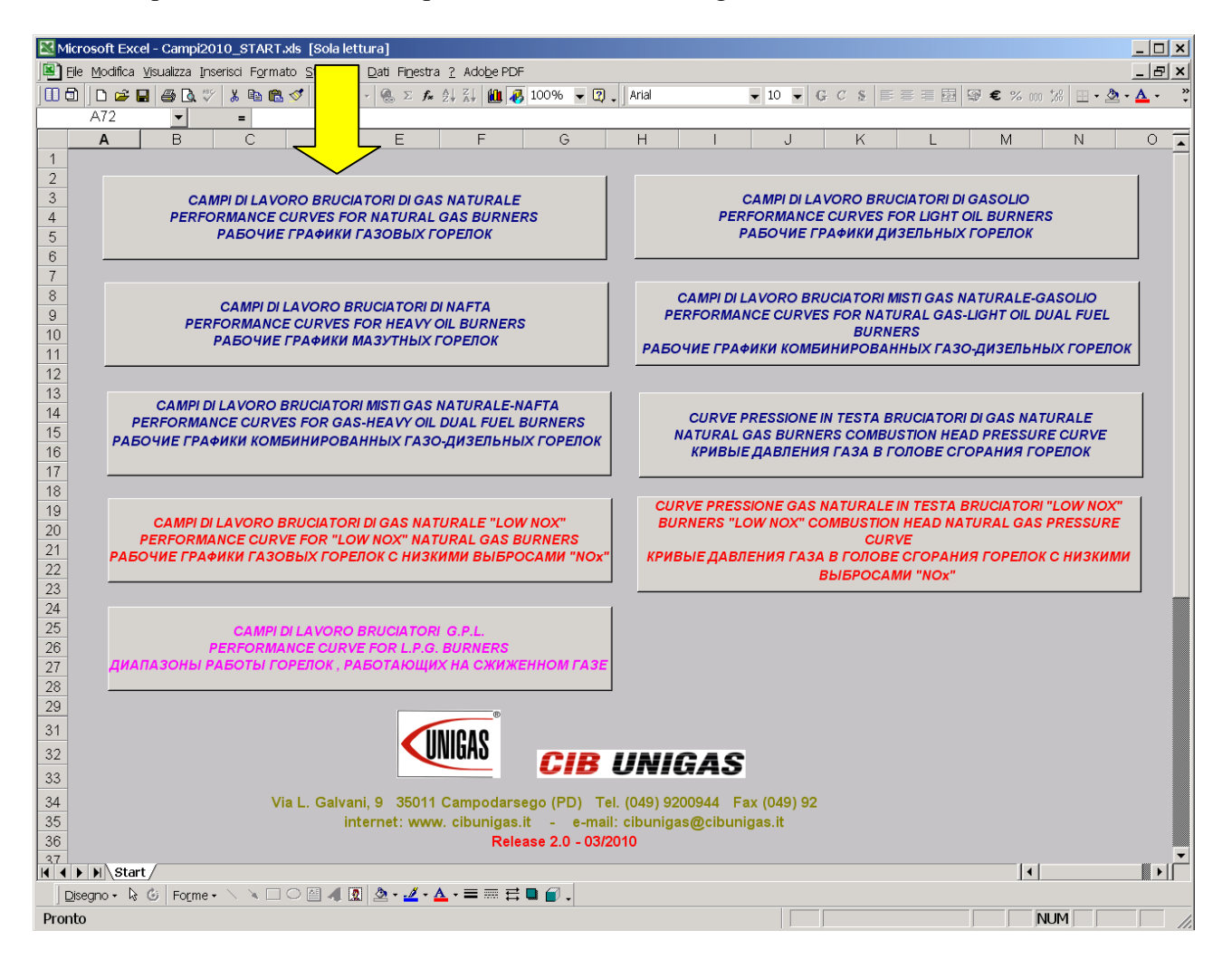

Inserire i dati relativi alla caldaia nel riquadro giallo:

- $\bullet$ Potenza al focolare (kW o kcal/h)  $\rightarrow$  confermare con Enter
- $\bullet$ Contropressione in camera di combustione (mbar)  $\rightarrow$  confermare con Enter
- -

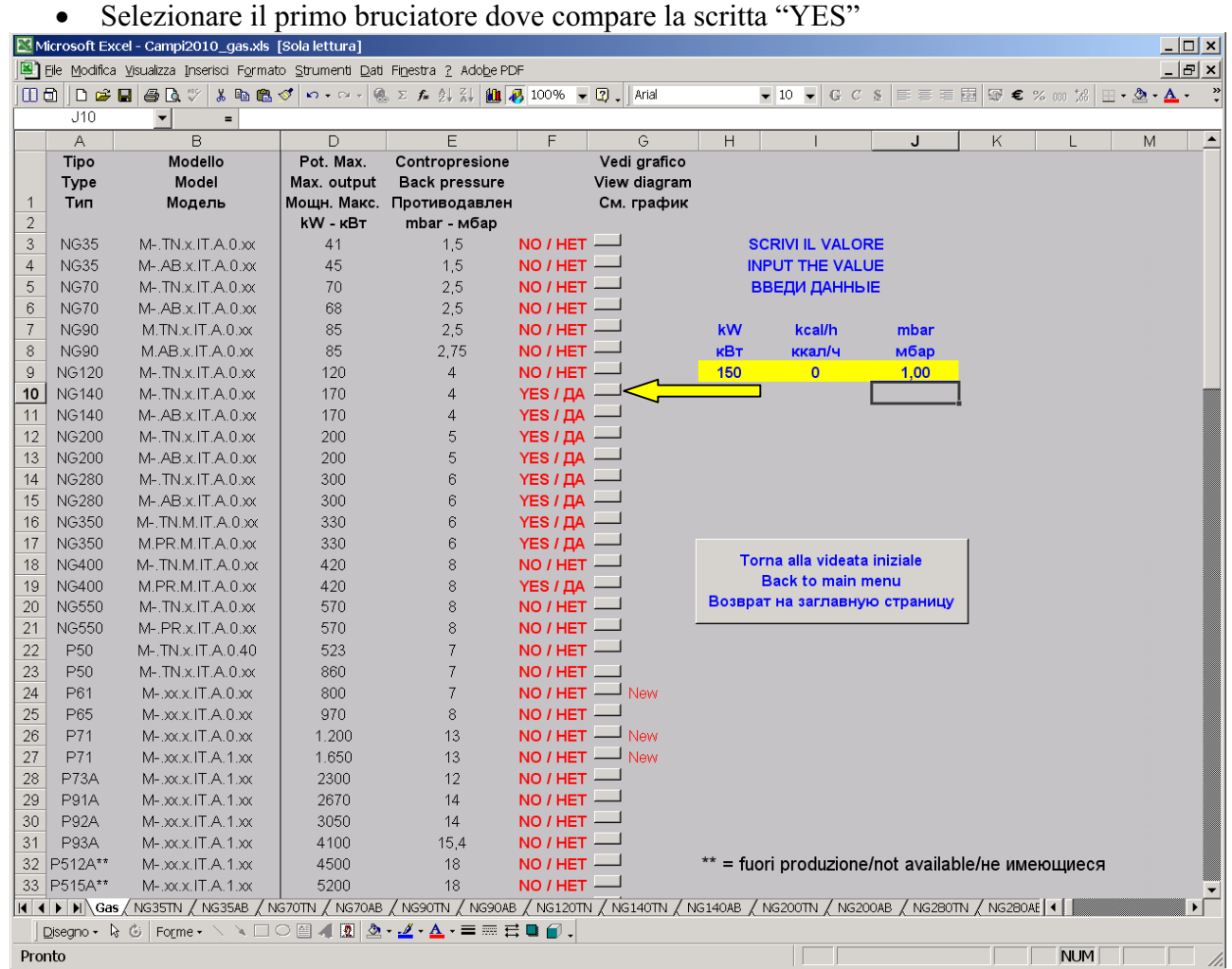

La finestra che si apre evidenzia:

- $\bullet$ Il campo di lavoro ed il relativo punto di impiego del bruciatore
- $\bullet$ Le curve pressione portata
- - I vari diametri delle rampe gas e le relative pressioni minime, necessarie per sviluppare la potenza richiesta.

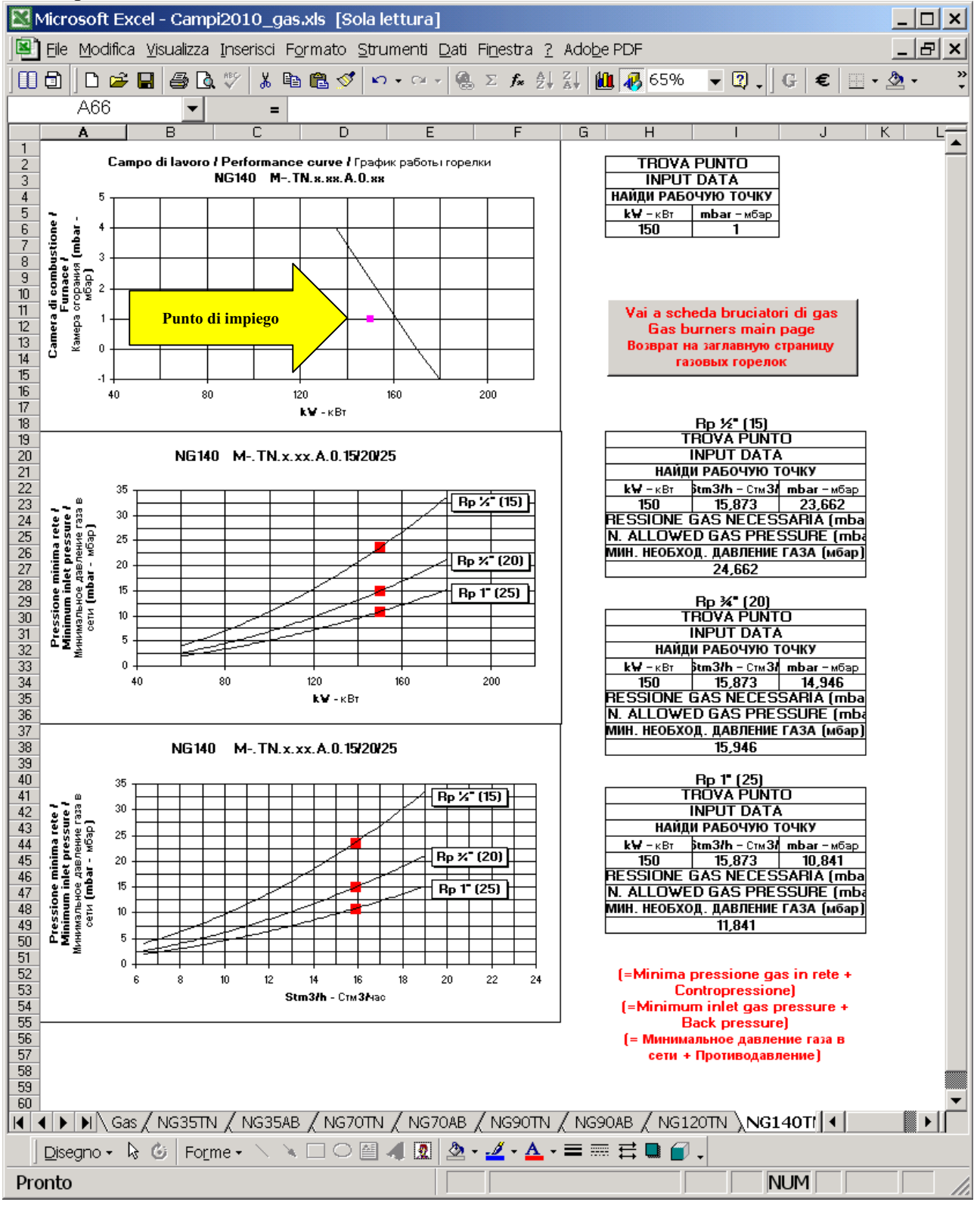

Per effettuare una nuova scelta, premere il pulsante grigio "Vai a scelta bruciatori di gas"

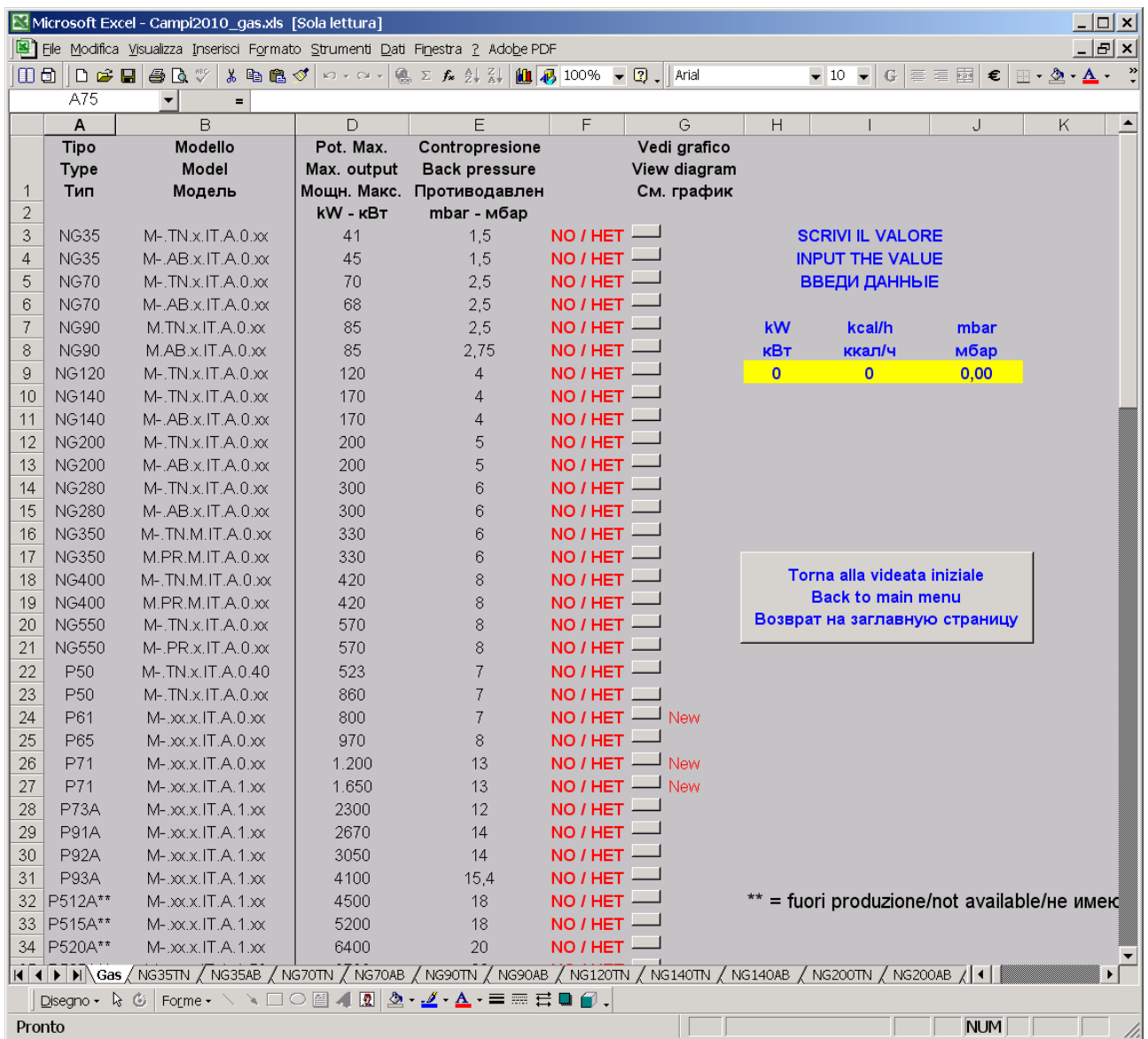

Per uscire dal programma selezionare il pulsante grigio"Torna alla videata iniziale""

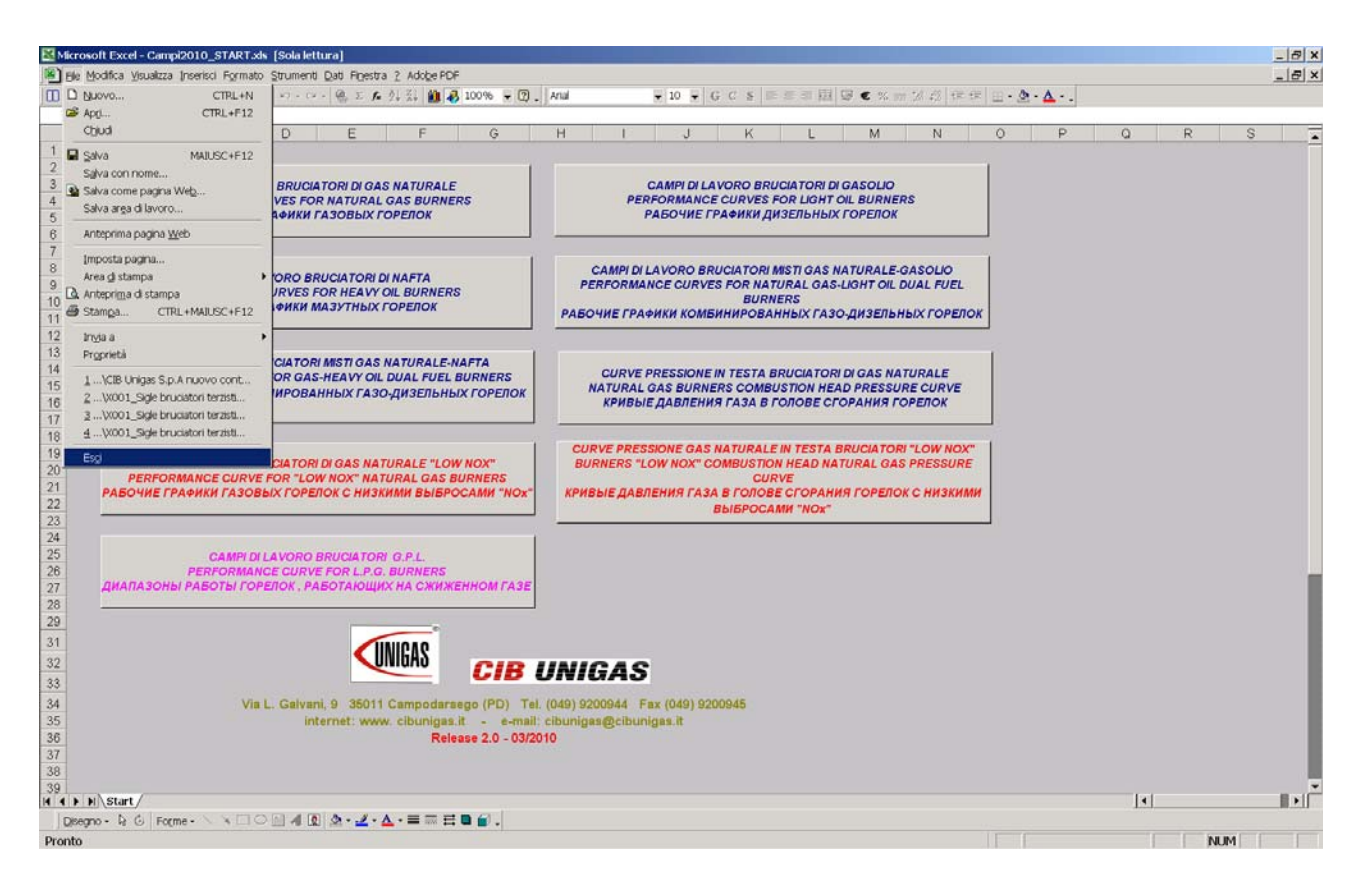

Per uscire dal programma selezionare il Menù "File" in alto a sinistra e poi "Esci"

Per qualsiasi ulteriore chiarimento:

CIB Unigas S.p.A Via L. Galvani 9 35011 Campodarsego (PD) Tel. +39 049 9200944 Fax Assistenza+39 049 9201269 E-Mail: at $@c$ ibunigas.it Fax Export Department +39 049 9202105 E-Mail: dce@cibunigas.it